## **Checkliste – Wahlen für die Einführungsphase**

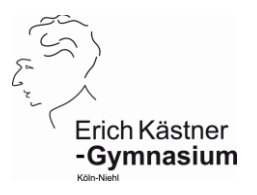

- Auf der Homepage unserer Schule [www.ekg-koeln.de](http://www.ekg-koeln.de/) findest du unter der Rubrik "Unterricht – Oberstufe – Organisatorisches - Zukünftige EF – Wahlen" das Programm "Lupo" und die Datei "Mustermann\_Max\_10.lpo".
- Öffne mithilfe von LUPO die Datei "Mustermann Max 10.lpo".
- Du wählst ein Fach schriftlich durch einen Doppelklick (S). Ein weiterer Doppelklick bewirkt, dass das Fach mündlich gewählt ist (M). Das Fach kannst du durch einen weiteren Doppelklick wieder abwählen.
- Wähle in folgender Reihenfolge zunächst **nur Fächer für das 1. Halbjahr** der Einführungsphase (EF.1) (daher oben links bei der Überprüfung nur EF1 überprüfen lassen):
	- (1) Deutsch S
	- (2) Mathematik S
	- (3) Sport M
	- (4) Eine fortgeführte Fremdsprache (i.d.R. Englisch) S
	- (5) Religion (oder als Ersatzfach Philosophie) M / S
	- (6) Biologie oder Chemie oder Physik S
	- (7) Sozialwissenschaften oder Geschichte oder Geographie oder Erziehungswissenschaften oder Philosophie<sup>1</sup> - S
	- (8) Kunst oder Musik M / S
	- (9) Ein Schwerpunktfach<sup>2</sup> Sprache S, ansonsten M / S
	- (10) Falls du in der Sekundarstufe I keine zweite Fremdsprache hattest: Wähle Spanisch - S<sup>3</sup>
	- (11) Falls es für dich eine Pflichtzuweisung für einen Vertiefungskurs gibt, da du einen Förderplan in M, D oder E erhalten hast, wähle diesen Kurs – M
	- (12) Wähle weitere Kurse, so dass du **34 – 37** Stunden hast. Falls du bei (7) weder Geschichte noch Sozialwissenschaften gewählt hast, wähle nun eines der beiden Fächer.
- Kontrolliere, dass du in der Einführungsphase mindestens 34 Stunden hast. Führe eine Prüfung der Wahl für die EF.1 durch.
- Kontrolliere die Bemerkungen.
- *Freiwillig kannst du auch die gesamten Wahlen bis in die Q2.2 durchspielen. Wir werden aber zunächst nur deine Wahlen der EF.1 aufnehmen.*
- Drucke den Beratungsbogen aus.
- Unterschreibe den Bogen.
- Gib den Bogen ab. (Stufenleiter, Oberstufenbriefkasten)

**Bitte den Abgabetermin dringend einhalten!**

Falls "Lupo" auf deinem Rechner nicht läuft: Fülle schriftlich den Wahlbogen aus.

<sup>&</sup>lt;sup>1</sup> Philosophie nur, wenn es nicht schon als Ersatzfach gewählt wurde.

<sup>2</sup> Entweder eine zweite Sprache, d.h. Französisch oder Spanisch, oder ein weiteres Fach aus Biologie / Chemie / Physik / Informatik.

 $3$  Falls du dich bei (9) schon für Spanisch entschieden hast, musst du hier keine weitere Sprache wählen.